# IN THE CIRCUIT COURT TWENTIETH JUDICIAL CIRCUIT

| IN RE: | <b>20<sup>TH</sup> JUDICIAL CIRCUIT</b> | ) | GENERAL ADMINISTRATIVE |
|--------|-----------------------------------------|---|------------------------|
|        | ST. CLAIR COUNTY,                       | ) |                        |
|        | <b>ILLINOIS, CONTINUITY OF</b>          | ) | ORDER NO. 21-1         |
|        | <b>OPERATIONS</b>                       | ) |                        |

## LIMITED REOPENING OF COURTS EFFECTIVE MARCH 1, 2021

An Order of the Illinois Supreme Court was entered on March 20, 2020 allowing the Chief Judge of each Circuit to continue all trials, including in-custody trials, for the next 60 days and until further order of the Illinois Supreme Court without the continuance being attributable to the State or the Defendant for purposes of Section 103-5 of the Coded of Criminal Procedure of 1963 (725 ILCS 5/103-05):

A subsequent Order of the Illinois Supreme Court was entered on April 3, 2020 allowing the Chief Judge of each Circuit to continue all trials, including in-custody trials, until further order of the Illinois Supreme Court.

Therefore: All criminal jury trials in the Twentieth Judicial Circuit are continued pursuant to General Administrative Order 20-17 or until further Order of the Illinois Supreme Court and the Twentieth Judicial Circuit without this delay being attributed to the State or the Defendant.

Additionally, all civil jury trials currently scheduled in 2021 are to be reset on a case by case basis.

#### GENERAL RECOMMENDATIONS

The following strategies should be used by all patrons of the St. Clair County Courthouse Building to promote the health and well being of all:

- 1. BEFORE coming to the Courthouse, check your court date as many court dates and times have changed. This can be accomplished by contacting the St. Clair County Circuit Clerk.
- 2. Arrive no earlier than 15 minutes prior to your scheduled court time; leave the building promptly when finished.
- 3. Only people necessary to the proceeding should come to court, leave family and friends at home.

- 4. Bring only your keys, photo ID, cash/credit card and court papers into the building. In order to speed entry into the Courthouse, no purses, backpacks, bags, electronics, etc. are allowed in. Also avoid wearing too much metal (large or multiple jewelry items, large belt buckles, steel-toe shoes, money clips, watches, etc.) to speed entry through building security. Metal items trigger the magnetometer, slowing entry to the St. Clair County Courthouse Building.
- 5. Wearing masks or face coverings and practicing social distancing is required in all areas of the St. Clair County Courthouse Building. Any person who is experiencing fever, chills, other symptoms, or has been exposed to COVID-19 or lives with a family members who has symptoms of COVID-19, should notify their attorney or if there is no attorney representation, should notify the Circuit Clerk of the Court of their inability to appear.

All members of the Court, Court staff and employees at the Courthouse should abide by the following during the reestablishment process:

- 1. Everyone will exercise social distancing guidelines. Avoid close contact with others (six (6) feet distance) and any non-essential physical contact (i.e. handshakes).
- 2. Court staff may remove their face covering or mask in their office or work space when not in contact with others. Litigants, attorneys or others may remove their face covering or mask when directed to do so by the presiding judge. Judges shall exercise their discretion whether to wear a face covering or mask while conducting court proceedings.
- 3. Practice good cough/sneeze etiquette.
- 4. Clean and disinfect frequently touched surfaces and objects often.
- 5. Wash hands often with soap and water for at least 20 seconds or use hand sanitizer when hand washing is not available.
- 6. Avoid touching your face and eyes.
- 7. Refrain from using other employee's phones, desks, offices or other work tools and equipment when possible. If necessary, clean and disinfect equipment before and after use.
- 8. Anyone who is experiencing fever, chills, other symptoms or has been exposed to COVID-19 or lives with a family member who has symptoms of COVID-19 shall notify the Chief Judge, Presiding Judge, or supervisor before coming to the St. Clair County Courthouse Building.

#### REMOTE VIDEO/TELEPHONIC HEARINGS

In order to meet the needs of the court system and its users during the pandemic and during the reestablishment plan, the 20<sup>th</sup> Judicial Circuit also created a *Committee on Guidelines* for a Virtual Courtroom. These guidelines are available from the St. Clair County website and the State of Illinois Supreme Court website.

In an effort to address the unique needs created by the current COVID-19 pandemic and to create additional methods to allow for access to justice, the Court is encouraging the use of remote capabilities for all non-emergent matters.

#### **COURTROOMS**

All of the courtrooms in the St. Clair County Courthouse Building have been cleaned and sanitized by Facilities Management. In addition, the Chief Circuit Judge, Circuit Clerk of the court and the Trial Court Administrator, in order to establish protocols for protective measures, have evaluated all courtrooms, and the following steps have been taken:

- Social distancing decals have been placed on the floor.
- Seating has been marked.
- Germ shields have been installed in some courtrooms.
- Hand sanitizer is present in all courtrooms.

Additionally, each division of the Court, Criminal, Family and Civil, evaluated their pre COVID-19 practices and has put forth the following plans in order to successfully manage their court proceedings:

#### FELONY DIVISION

The dockets for Courtrooms 407 (Judge Hitzemann), 408 (Judge Haida), 409 (Judge Cruse) and 410 (Judge O'Gara) will proceed via audio/visual (Zoom) - unless otherwise ordered. The courtroom dockets shall be heard by each judge at designated times:

Judge Hitzemann 8:30am – 9:30am Zoom Meeting ID: 623 604 1437 Wednesday/Thursday

Judge Haida: 8:30am – 9:30am Zoom Meeting ID: 739 911 6988 Monday/Tuesday

Judge Cruse: 9:30am – 10:30am Zoom Meeting ID: 964 804 5859

Judge O'Gara: 10:30am – 11:30am Zoom Meeting ID: 371 092 7676 Monday/Thursday

All of the attorneys and *pro se* litigants are expected to join the ZOOM meeting at the start of each Judge's designated Zoom time (see below for contact information and any Judge-specific instructions).

Judge Hitzemann – Courtroom 407 – chris.hitzemann@co.st-clair.il.us Clerk Michelle McAbee: michelle.mcabee@co.st-clair.il.us 618-825-2609

Judge Haida — Courtroom 408 - robert.haida@co.st-clair.il.us Clerk Liz Henry: elizabeth.henry@co.st-clair.il.us 618-825-2322

Judge Cruse – Courtroom 409 – zina.cruse@co.st-clair.il.us Clerk Jennifer Agne; Jennifer.agne@co.st-clair.il.us 618-825-2309

Judge O'Gara — Courtroom 410 — john.ogara@co.st-clair.il.us Clerk Lori Brede: lori.brede@co.st-clair.il.us 618-825-2312

If a case is set for STATUS CONFERENCE only, the attorneys may complete a proposed status order no later than 3:30pm on the prior business day – otherwise the attorneys must join the Zoom meeting.

The Judges are available in chambers/courtroom outside of the designated Zoom meeting times. If the parties reach an agreed disposition prior to the next scheduled court date, or to request a modification of bond or any for any other matter, contact Judge/Clerk to arrange a setting.

\*Note: These procedures are subject to change. Any updated NOTICE will be posted on the St. Clair County Circuit Clerk's website.

# TRAFFIC AND MISDEMEANOR COURTROOM 108 AM DOCKET (FIRST APPEARANCE – NO TRIALS

Appearances will be in person. In order to comply with social distancing guidelines and to reduce the number of people in the courtroom, the dockets have staggered start times. Cases will be set at 9am, 10am and 11am for non-represented defendants. Courtrooms 108 and 109 will be utilized.

Attorneys representing defendants on this docket shall have access to the Assistant State's Attorneys at 8:30am, 11:30am and 2:30pm or by mutually arranged appointment. Attorneys can pick up the goldenrods from the Judge. Attorneys are highly encouraged to contact the ASA by email <a href="mailto:Traffic.misdemeanor@co.st-clair.il.us">Traffic.misdemeanor@co.st-clair.il.us</a> to scheduled appointments to discuss any pending case or request offers. Litigants represented by counsel should not appear in court unless specifically directed by their attorney to appear with their attorney.

The bailiff will open the courtroom to the public and direct defendants to the correct courtroom for seating in keeping with the social distancing guidelines. The Assistant State's Attorneys will call the defendants to the table to discuss their cases. After writing court orders, the ASA will give the order to the courtroom clerk for processing. The defendants will return to the seating area. The clerk will call the defendant to pick up their papers with the disposition and possible future court date.

#### COURTROOM 109 AM DOCKET (TRIALS, LOCAL MUNICIPAL DOCKETS AND

#### **COMMUNITY SERVICE**

Trials for State charges are set at 10:15am. Local dockets are scheduled for 8:30am. Large local dockets have been staggered for settings at 8:30am, 9:30am and 10:30am. Community Service is set at 8:30am. Attorneys representing litigants are encouraged to contact the local municipal attorney to discuss cases in advance.

#### COURTROOM 108 PM DOCKET (DUI)

Defendants represented by an attorney need not appear unless specifically directed by their attorney to appear. All other defendants shall appear in person.

Statutory Summary Suspension and DUI trials will be held in Courtroom 109. Hearings may be conducted via Zoom.

#### COURTROOM 109 PM (PAY OR APPEAR DOCKET AND COMMUNITY SERVICE)

On Wednesday and Thursday afternoons, the pay or appear dockets are scheduled for 1:30pm and 2:30pm. Defendants will appear in person unless all fines and fees have been paid in full.

#### Domestic Violence Court – Courtroom 305

## Emergency Orders of Protection Monday through Friday – 1:30 pm

- Emergency Orders of Protections will be heard in person Monday through Friday at 1: 30 pm.
- All pleadings and paperwork must be completed and turned in by 11:30 am.
- Only one Petitioner at a time will be allowed in the Courtroom.
- Options will be given to attorneys and parties to appear via Zoom Conference.

## Plenary Orders of Protections/Motion Hearings Monday through Wednesday 8:30 am - 12:00 pm

- All Plenary Orders of Protection hearings will be conducted by Zoom Conference.
- Parties are required to log in at the scheduled time. Any witness must be available to participate when the case is called.
- Any party unable to participate by Zoom must file a written motion prior to the scheduled hearing date.
- Witnesses and interpreters will also be required to participate via Zoom Conference.

#### Domestic Violence Misdemeanors Friday 8:30 am - 12:00 pm

• **Diversion Participants**: Diversion participants will appear by Zoom Conference. Parties must log on by 8:30 am on the scheduled court date. If a Petition to Terminate is filed by

the State, in court appearance will be required. Group Interventions and TASC representatives will be available by Zoom.

- Counsel may appear on behalf of client for status conferences.
- Appearances will be staggered.
- No more that 10 people will be allowed in the courtroom at a time.

#### FAMILY/DOMESTIC RELATIONS DIVISION

ALL REMAINING ISSUES TRIALS/CONTEMPT PROCEEDINGS: The Family Division will conduct all remaining issues trials and contempt proceedings in person. There will be limited entry into the courtrooms to comply with social distancing requirements. The litigants and their attorneys will be the only people allowed in the courtrooms. If additional witness testimony is necessary, then only one witness will be allowed in the courtroom at any given time. We are urging parties to call witnesses via Zoom.

EXHIBITS FOR IN PERSON PROCEEDINGS: Three separate copies of exhibits (if any) need to be provided on the day of trial. Copies will be for the Judge, opposing party/counsel and witness. Each exhibit will need to be marked and an exhibit list identifying each exhibit will need to be included.

ALL OTHER PROCEEDINGS: The Family Division will conduct all other proceedings via Zoom. Zoom links are emailed by the family clerks to the litigants (if self-represented) or to the attorney of record. Zoom is required in these proceedings. If someone is unable to participate via Zoom, they will need to file the appropriate motion with the Circuit Clerk.

EXHIBITS FOR ZOOM PROCEEDINGS: A hard copy of exhibits (if any) will be provided to the applicable family clerk one business day before the proceedings. Each exhibit will need to be marked and a corresponding exhibit list identifying each exhibit will need to be included.

Everyone who enters the courtroom will be required to wear a mask that covers both their mouth and nose.

# JUVENILE DELINQUENCY

CASE TYPE 9:00AM PLEAS **NECESSARY PARTICIPANTS** 

MINOR, PARENTS, ASA, APD/PA

\*ZOOM: Available if circumstances are appropriate. The Court will send Attorneys a zoom link. Attorneys will forward to their clients and all necessary witnesses. Written waiver must be completed prior to the plea.

10:00AM SUMMONS

MINOR & PARENTS

#### PRETRIAL/PTRP/REVIEWS

\*ZOOM: Not available

#### 1:30PM

TRIALS/SENTENCINGS/MOTION HEARINGS MINOR, PARENTS, ASA, APD/PA, WITS

\*ZOOM: Not available

\*AS NECESSARY

#### **DETENTION HEARINGS**

MINOR, PARENTS, ASA, APD/PA, WITS

\*ZOOM: Not available

- \*Only necessary participants should appear in person at their scheduled court settings. Other non-necessary participants should not attend scheduled court settings unless they are a going to testify as witnesses.
- \*During all court settings, social distancing with the use of facemasks should be used while in the courthouse. And the Court may consider moving to a larger Courtroom as necessary for trials in order to allow for appropriate social distancing.
- \*Attorneys only for Pretrial/Review/PTRP settings. Parents and minor (if represented) should not attend. Those settings will be conducted as follows:
  - 1) Prior to the court date; attorneys should contact their clients (if possible) and inform them that there is no need for them to attend the court date.
  - 2) Negotiations will occur between the ASA and the APA or private attorney
  - 3) The case will then be set for Trial, Plea, Motion, or continued for as needed.
  - 4) The APA or private attorney will then consult with their clients outside of court and give them notice of the next court date.

#### KEY:

ASA (Assistant State's Attorney) APD (Assistant Public Defender) PA (Private Attorney)

WITs (Witnesses)

PTRP (Petition to Revoke Probation)

PTRS (Petition to Revoke Supervision)

EJJ (Extended Jurisdiction Juvenile Prosecution)

#### JUVENILE NEGLECT, ABUSE, DEPENDENCY

#### CASE TYPE

#### NECESSAY PARTICIPANTS

9:00AM

STIPULATION/DISPOSITION

GAL, ASA, REPs, REP'S ATTYS, CW

2<sup>ND</sup> ADJ/ MOTION HEARINGS

GAL, ASA, REPs, REP'S ATTYS, CW, WITS

\*ZOOM: Available if circumstances are appropriate. The Court will send Attorneys a zoom link. Attorneys will forward to their clients and all necessary witnesses.

10:00AM

**SUMMONS** 

**REPs** 

1ST ADJ

GAL, ASA, REP'S ATTYS, (PRO-SE REP'S)

\*ZOOM: Not available

1:30PM

#### PERMANENCY REVIEWS

\*ZOOM: All review hearings will be held by zoom until further order of the court. Recurring zoom link may be obtained from assistant circuit clerk (Laketa Mckinney).

\*AS NECESSARY SHELTER-CARE HEARINGS

GAL, ASA, REPs, REP'S ATTYS, INVST

\*ZOOM: Not available

- \*\*Only necessary participants should appear in person at their scheduled court settings. Other non-necessary participants should not attend scheduled court settings unless they are a going to testify as witnesses.
- \*During all court settings, social distancing with the use of facemasks should be used while in the courthouse. And the Court may consider moving to a larger Courtroom as necessary for trials in order to allow for appropriate social distancing.
- \*<u>Attorneys only for 1st Adj settings</u>. Respondents and minor (if represented) should not attend. Those settings will be conducted as follows:
  - 1) Prior to the court date; attorneys should contact their clients (if possible) and inform them that there is no need for them to attend the court date.

- 2) Negotiations will occur between the ASA, Attorneys, and GAL.
- 3) The case will then be set for Trial, Stipulation/Disposition, Motion, or continued for Pretrial as needed.
- 4) Attorneys will then consult with their clients outside of court and give them notice of the next court date.
- 5) GAL can consult with minor outside of court as needed.

#### KEY:

ASA (Assistant State's Attorney)
GAL (Guardian Ad Litem)
REPs (Respondents)
REP's ATTYS (Respondent's Attorneys)
CW (Case worker)
INVST (Investigator)
WITs (Witnesses)
1st ADJ (First Adjudication)
2nd ADJ (Second Adjudication)

#### ARBITRATION/LM/FE&D DOCKET

Arbitration Center. All settings will continue to be heard via Zoom until further order of court.

Evictions. These matters will remain stayed for the duration of the standing moratorium against residential evictions, except in those cases where a motion to proceed under an exception to the moratorium has been filed. These cases will be heard via Zoom unless permission is granted by the court for an in person hearing.

AR First Appearance and Status Conferences. Set on Tuesdays via Zoom, unless a special setting is requested.

AR Motions. Set on Thursdays via Zoom, unless a special setting is requested.

REQUESTS FOR AN IN PERSON HEARING MAY BE SUBMITTED FOR APPROVAL ON A CASE BY CASE BASIS.

#### **CHANCERY**

Notices have been sent from the Chancery Judge as to the time and nature of the proceedings in Courtroom 405. In the event that you have a matter set and have not received a notice as of yet, please contact the Clerk for Courtroom 405.

## PROBATE AND CHILD SUPPORT COURTROOM 107

#### CHILD SUPPORT – Monday and Wednesday

Beginning 3/1/21, dockets will be 8:30 a.m., 9:30 a.m., 1:00 p.m. and 2:00 p.m. No more than 6 cases per docket.

No children to be admitted to the courtroom without permission of the Judge. Only parties to be present, no witnesses; witnesses to be available with reasonable notice.

Unless otherwise ordered, hearings are to be conducted in person. When necessary, hearings will be conducted by Zoom, only if authorized by Judge Cannady.

#### PROBATE - Tuesday and Thursday

9:00 a.m. Docket – Status Conferences and Pre-trials

In the month of March, 2021, if parties and/or attorneys are not present, all cases will be continued unless ordered by the Court to be present. Beginning 4/1/21, if attorneys want a matter continued, they should submit a proposed order or correspond with the Judge via email or telephone or be present in person. All hearings on motions in excess of 15 minutes and all evidentiary hearings must be scheduled directly through Judge Cannady until further notice.

10:00 a.m. Docket – Guardianships only. No more than 10 cases set per day. When practical, hearings to be conducted by Zoom, authorized by Judge.

1:30 p.m. Docket – Annual Reports need to be filed timely. If filing on the day of the hearing, reports are to be filed with the Clerk of the Circuit Court.

Contested hearings beginning at 11:00 a.m. Such hearings to be conducted in person, unless otherwise ordered by the Court.

Fridays reserved for hearings.

#### GENERAL INFORMATION:

- 1. Correspond with Judge Cannady prior to scheduling any contested hearings;
- 2. All settings to be scheduled directly with Judge Cannady;
- 3. All cases will be pre-tried prior to evidentiary hearings unless waived by Judge Cannady;
- 4. When practical all pre-trials to be conducted by Zoom or conference call initiated by Judge Cannady (up to three (3) outside lines per conference call.)

Contact Information: Chambers phone 618-825-2534 or thomas.cannady@co.st-clair.il.us

# SMALL CLAIMS/COLLECTION ADMINISTRATIVE SUGGESTIONS FOR PROPOSED ORDER

#### SMALL CLAIMS / COLLECTIONS

#### 1. CASES FILED OR SCHEDULED AFTER MARCH 1, 2021

The Court will <u>only</u> conduct its business <u>via in-person proceedings for any matters</u> <u>scheduled or filed on or after March 1, 2021.</u>

#### 2. CASES SCHEDULED PRIOR TO MARCH 1, 2021 VIA ZOOM

The Court will conduct any Zoom hearing scheduled prior to March 1, 2021, except case management/status conferences ("CMC") (this Zoom appearance type has previously been eliminated by the Court).

# 3. MODIFIED IN-PERSON PROCEEDINGS SCHEDULE & RELATED MATTERS BEGINNING MARCH 1, 2021

#### A. COURTROOM 301 MODIFIED IN-PERSON APPEARANCE SCHEDULE

- i. <u>First Appearances</u>: are eliminated in favor of a 30-day answer period as set forth in the summons. All summons shall include an answer form consistent with Supreme Court Rules. Defendants shall file their answer within 30 days of service.
- ii. **Bench Trials**: Monday thru Thursday (9:00 am or 10:30 am)
- ii. <u>Small Claims Non-Trial Appearances (CMC, Default, Motions, etc.):</u>
  Four (4) cases will be scheduled in 15-minute increments on designated day as follows:

Tuesday thru Thursday (1 pm to 3 pm) Friday (9 am to 11 a.m.)

iii. Supplementary / Post Judgement Proceedings: Mondays (1 pm to 3 pm)

ALL MOTIONS REQUIRE PROOF OF SERVICE WITH AT LEAST TEN (10) DAYS MINIMUM NOTICE TO THE OTHER PARTY.

B. NO ZOOM CMC ON OR AFTER MARCH 1, 2021. THIS APPEARANCE TYPE HAS PREVIOUSLY BEEN ELMINATED BY THE COURT.

# C. IN-PERSON CMC WILL RESUME ON MARCH 1, 2021. PLEASE CONTACT ANDY KATZ 618-825-2302 TO SCHEDULE ANY CMC FOR IN-PERSON APPEARANCE ON OR AFTER MARCH 1, 2021.

#### **CIVIL DIVISION**

Until further Order of the Court, the Civil Division will be operating remotely on nonemergent matters. Each courtroom is equipped with Zoom and all parties are encouraged to participate utilizing this technology.

The Zoom meeting ID will be available on the St. Clair County Circuit Clerk's website. Parties should contact the civil judge's clerk to schedule all matters. Notices of hearing shall contain the universal link for that particular judge's Zoom account and prominently display it on the Notice of Hearing.

Parties should reference the Guidelines for Virtual Courtroom Proceedings of the Twentieth Judicial Circuit which are available on the St. Clair County website.

See Attached Guidelines for Virtual Courtroom Proceedings of the Twentieth Judicial Circuit.

ENTER

Andrew J. Gleeson Chief Circuit Judge

DATED:

February 22, 2021

# GUIDELINES FOR VIRTUAL COURTROOM PROCEEDINGS OF THE TWENTIETH JUDICIAL CIRCUIT

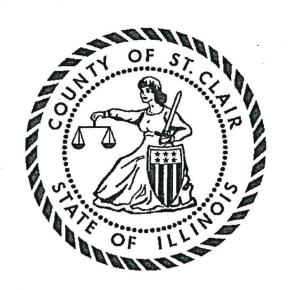

Virtual Courtroom Task Force:
Chief Judge Andrew Gleeson
Judge John O'Gara
Judge Stacy Campbell
Judge Julie Katz
May 2020

# Table of Contents

| Guidelines for Virtual Courtroom Proceedings of the Twentieth Judicial Circuit | 2 |
|--------------------------------------------------------------------------------|---|
| Zoom Accounts                                                                  | 2 |
| Decorum                                                                        | 3 |
| Notice to Parties                                                              | 3 |
| Virtual Hearing                                                                | 3 |
| Oath                                                                           |   |
| Admonishments                                                                  |   |
| Exhibits                                                                       | 5 |
| Breakout Rooms                                                                 | 6 |
| Naiting Rooms                                                                  | 6 |
| Drafting and Signing of Orders                                                 | 6 |
| nterpreter                                                                     | 7 |
| Court Reporter                                                                 | 7 |
| status Calls                                                                   | 8 |
| Pleas/Judgments/Orders                                                         | 8 |
| Concluding a Zoom Proceeding                                                   | 9 |
| cheduling a Zoom Proceeding                                                    |   |
| Running a Zoom Proceeding                                                      | 9 |

# Guidelines for Virtual Courtroom Proceedings of the Twentieth Judicial Circuit

In an effort to address the unique needs created by the current pandemic, and in an effort to ensure that the administration of justice can continue during this time, the Virtual Courtroom Task Force has compiled the following guidelines and recommendations. These guidelines are intended to assist judicial officers in conducting proceedings remotely, whether they are physically in the courtroom or elsewhere. While there are several platforms for conducting virtual judicial proceedings, these guidelines are suggested with the employment of Zoom, which is the platform used by the 20<sup>th</sup> Judicial Circuit. Views may be different if a participant is accessing Zoom from a smartphone or iPad.

#### Zoom Accounts

- 1. Each Judge shall be given a Zoom account through which he/she will conduct virtual court. Each Judge will be the "host" of the Zoom meeting (Judge/host). Litigants, defendants, and other participants will provide an email address to the clerk's office in order to be sent an invitation to the Zoom proceeding. If a participant does not have access to Zoom, he/she shall be allowed to participate by conference call. The Judge/host will call the litigant and place him/her on speaker during the virtual proceeding. If preferred, the Judge/host can designate a "co-host" to assist in managing the participants. If the Judge/host chooses to have a "co-host," he/she will notify the participants that he/she is using this feature.
- The Judge can access Zoom through the app or through an Outlook account. "Schedule a Meeting" will allow a future meeting, while "Start Instant Meeting" will allow an instant meeting previously unscheduled.
- 3. Scheduling the hearing: Use the caption of the case and case number in the line for Meeting Topic.
- 4. The Judge/host should enable the Waiting Room feature in Zoom. This will allow the Judge/host to control who is admitted to the hearing and prevent participation by individuals who are not participants in the case. This also allows the Judge/host to keep the courtroom secure while still allowing the public to view the proceedings.
- 5. The telephone number of a participant may be displayed on the screen. The Judge/host should change the phone number to the participant's name. The Judge/host may do this while the participant is in the Waiting Room. This will facilitate moving participants into Breakout Rooms or into the Waiting Room.
- 6. Use the "gallery view" to see all of the participants at once.
- 7. The Judge/host can choose to mute all or some of the participants. The Judge/host can allow all or some of the participants to self-unmute or to control access to mute. For

example, the Judge/host might mute everyone but allow the attorneys or parties if they are self-represented to unmute themselves when they need to speak. For those accessing via a smartphone or iPad, the participant may use the microphone at the bottom of the smartphone screen or the space bar on an iPad to unmute.

#### Decorum

The Judge/host shall make every effort to maintain the same level of decorum as if physically present in the courtroom. The Judge/host shall remind those participating that the call is an extension of the Court and they are participating in a court proceeding. The same rules regarding dress codes, demeanor, language, and respect for the staff apply. The staff participating in the virtual proceeding should have a professional background displayed. A photograph of the courtroom should be used whenever possible.

#### Notice to Parties

The Court shall provide adequate notice to the parties and ensure that the parties are able to participate remotely. Notice shall be provided to the parties in one of the following ways:

- Court staff may telephone the parties before the hearing to obtain their email addresses. The invitation to the Zoom hearing and password shall then be emailed to the parties.
- 2. If the party does not have an email address or the ability to join by video, the party shall provide a telephone number to join the meeting via telephone.

# Virtual Hearing

At the beginning of the hearing, the Judge/host shall state the case number, case name, start and time of the hearing, require each participant to state and spell their name, and each participant to indicate in what form they are participating in the virtual hearing.

#### Oath

The oath may be administered by the courtroom clerk, or by the individual Judge. This procedure would remain the same as during a physical court appearance if all parties appear by Zoom. If there is any question as to the identity of a participant appearing by Zoom, the Judge/host may require identification through a driver's license or another form of identification.

If a party is unable to appear by Zoom and is present by telephone only, the Judge/host must verify that the participant is the person he/she claims to be. This can be accomplished by asking other participants if they recognize the voice to be the person indicated. If verification is established, the oath can be administered as set forth above.

#### Admonishments

The following admonishments will be given by the Judge/host prior to the commencement of the proceeding:

- 1. The court proceedings are on the record and are being recorded. All conversations can be heard by all of the other parties present and will become a part of the record.
- 2. Remember that this is a formal proceeding and treat it as if you were present in the courtroom.
- 3. There are multiple participants in this proceeding. If you are not speaking, mute yourself so we do not pick up background noise or unwanted audio feedback. Please take a moment to locate the mute button on your screen. Clicking the microphone will enable you to mute and unmute. If the Court mutes you, I will let you know that I will be doing so.
- 4. When you want to speak, unmute yourself and identify yourself by stating your last name. Identify yourself each time we change who is speaking, otherwise, the court reporter may have a difficult time determining who is speaking. If you have an objection, state the objection followed by your name or other identifying title. Wait until questions are completed before announcing an objection. The court reporter may interrupt from time to time to clarify who is speaking.
- 5. When you speak, please make sure that you speak slowly and clearly. Please do not speak over one another or interrupt one another.
- The Court will admit witnesses into the virtual Courtroom from the Waiting Room one at a time. Do not communicate with the witness through any format during the proceeding. Witnesses may not hold any notes or paperwork in their hands while they are testifying.
- 7. Verbal responses are essential in order for the court reporter to take down what the speaker said.
- 8. Video or audio recording of this proceeding by any party through any device or format is strictly prohibited. Failure to comply with this admonishment may result in the imposition of sanctions or in a finding of contempt.

#### Other considerations during proceedings:

- Before concluding, the Judge/host should reaffirm that the participants were present for the entire virtual proceeding and that they were able to hear the entire proceeding.
- In criminal proceedings, the Defendant has a constitutional right to be present in court at every stage in the proceedings. The Judge should make a record at the beginning of the proceeding and inquire whether the Defendant is aware of his/her right to be physically present in court and whether he/she is waiving that right.

- Best practice would be to terminate the hearing if the Defendant waives his/her right to be physically present in court but changes his/her mind during the proceeding.
- Victims also have a statutory right to be present in court. The Judge should likewise admonish any victims regarding this right and the Judge should obtain the waiver of that right on the record.

#### Exhibits

A courtroom clerk will be present either by video or in the courtroom with the Judge where applicable. The courtroom clerk is responsible for the exhibits. Parties shall send all exhibits, including documents, photographs, and videos, to the Judge, opposing counsel, and the courtroom clerk in advance of the hearing. Parties may submit unanticipated rebuttal evidence or impeachment during the hearing through the Share Screen feature. All exhibits should be numbered and labeled accordingly and include an exhibit list describing each item, along with columns that can help all parties identify whether a particular item was admitted into evidence. At the request of either side, or in the event of a technological malfunction, the courtroom clerk can display the requested exhibit on the party's behalf through the Share Screen feature.

Tangible exhibits will require the proponent to be present in court. If that is not possible, stipulations and photographs may be useful substitutes by agreement. The parties may also agree to deliver tangible exhibits to the courtroom clerk for preservation of the record. In appropriate circumstances, the Judge may require counsel to file an image of the physical item with the courtroom clerk in lieu of the original item. Parties may show tangible exhibits on video to or by a witness through Share Screen and should be viewable by everyone present in the virtual courtroom. Agreements regarding tangible evidence must be discussed in advance of the virtual proceeding.

Exhibits can be shown to witnesses by use of Share Screen on Zoom. Share Screen can be used to lay foundation, refresh recollection, and authenticate signatures. The Court should not allow an exhibit to be shown on Share Screen without permission. The Court can disable file sharing and then only enable it after the participant receives permission to show the exhibit. This also ensures no one improperly or accidentally uses exhibits.

For impeachment or rebuttal exhibits, the exhibit can be emailed to the appropriate participant or uploaded in the Share Screen feature in Zoom. The Chat feature can be used between parties and their attorneys. Attorneys and their clients may message one another privately using the Chat feature. The Court should remind a witness before he/she begins testifying that they may not communicate with their lawyer using the private Chat feature while they are testifying. The Judge shall admonish the parties that they cannot communicate with any other witness before, during or after the witnesses' testimony. The Judge shall further admonish

witnesses that they are not allowed to hold notes or paperwork in their hands while testifying. Witnesses should look into the camera while testifying.

Once the Court has ruled on an exhibit, the courtroom clerk will mark the exhibit list accordingly. The Judge will provide rebuttal or impeachment exhibits that were not previously included by email to the courtroom clerk who shall record the exhibit as part of the record.

For best practice, it should be noted that although the Chat feature does have upload capabilities, the uploaded items are only accessible by those on a computer, not by those using Zoom on an iPad or smartphone. Therefore, Share Screen is recommended over Chat for purposes of sharing exhibits during a hearing or trial.

#### Breakout Rooms

The Judge/host is able to move participants to separate Breakout Rooms for privacy when appropriate. The Judge/host can create Breakout Rooms during the hearing or assign Breakout Rooms in advance of the hearing when scheduling the meeting. The Judge/host can create one or multiple Breakout Rooms. The Judge/host can message the separate participants and can also be part of a breakout session. For example, a Judge/host may use the Breakout Room with the attorneys for a side bar to rule on objections or may be used by an attorney to consult with their client. Interpreters and court reporters should be included in the Breakout Room when appropriate. Otherwise, the Breakout Room is not recorded. The Judge/host should remind participants to hit "return to main session" to exit the Breakout Room. Do not use "leave meeting."

# Waiting Rooms

The Judge/host has the ability to create and manage Waiting Rooms. The Judge/host can utilize a Waiting Room to keep people out of the virtual courtroom until their case is called. The Judge can return participants to the Waiting Room even after the Judge has admitted them. During a hearing or trial, the Judge can use the Waiting Room to exclude witnesses during testimony. Only the Judge/host is able to place people in and out of the Waiting Rooms. It is important that the Judge/host be mindful of the Waiting Room for participants who arrive late or of the participants the Judge/host has placed in the Waiting Room. While in a Waiting Room, a person is unable to see or hear anyone else involved in the proceedings.

# Drafting and Signing of Orders

Orders entered after court hearings will be signed by the judge and submitted to the clerk's office for dissemination to the litigants.

#### Interpreter

The Judge/host of the Zoom Court proceeding has the ability to enable language interpretation to designate a participant(s) as the interpreter(s) in the proceeding. When the proceeding begins, the Judge/host can start the interpretation feature which will give the interpreter(s) access to their own audio channel(s). Participants can select an audio channel to hear their language of choice. Participants will hear the translated audio and can choose if they want to hear the original audio at a lower volume.

The Judge/host should ensure that the language interpreter has identified himself/herself for the record and that the record includes for whom the interpreter is present. The Judge/host should also administer the oath to the interpreter at the start of the proceeding.

#### Court Reporter

Only a court reporter can prepare an official record of a virtual court proceeding. A court reporter can attend the proceeding as a Zoom participant and must be invited by the Judge/host, or the court reporter may transcribe the hearing at a later date by utilizing the recording made of the hearing. The court reporter is the only person authorized to record the remote Court proceeding by electronic means, stenography, or any other method. Any recording by a party or other person of a remote Court proceeding without the permission of the Court is not allowed. An admonishment regarding the use of recording devices has been included above, but best practice would be to remind witnesses and parties throughout the hearing that recording of the proceedings is strictly prohibited.

A Judge/host should keep the following guidelines in mind to assist the court reporter and help ensure a good record:

- Use of the Gallery View setting on Zoom so that the Judge/host and the court reporter can see all of the participants and more clearly know who is speaking.
- A Judge/host should make sure to unmute a participant's microphone when that participant is ready to speak; then mute the microphone when finished speaking.
- If a participant has his/her telephone number listed as their profile, change the profile to the participant's name and their role in the pending litigation, i.e. Plaintiff John Doe. Do not allow participants to display their telephone numbers as their profiles.
- Ask the participants to state and spell their first and last names for the record at the
  beginning of the proceeding. Ask the participant to reintroduce himself or herself by
  restating their title or their first and last name each time they speak.
- A participant should face the camera when speaking.
- Make sure that a participant waits until another speaker is finished before beginning to speak; one-at-a time is even more critical in a remote video setting.

- · Remind participants to speak slowly.
- The court reporter has the same ability to interrupt and clarify if needed as if all participants were physically present in a courtroom.

#### Status Calls

A Judge/host may conduct status calls via Zoom. An invitation will be sent to the participants in advance by e-mail as outlined in the Notice to Parties section. The invitation will have the meeting code and password. Any participant not able to access Zoom shall be allowed to participate by telephone. Status calls may involve only the attorneys of record if the Judge waives the presence of the litigant(s). The Judge/host should follow the procedures regarding profile names on Zoom to ensure that no one's telephone is disseminated to the public. Status calls would proceed in the same manner as if the parties were physically present in court. The Judge/host may have other status matters in the Waiting Room and should decide whether to set status matters in increments of time, i.e. groups in half hour increments. The Judge/host would take cases out of the Waiting Room and bring them into the courtroom as he/she called the cases. The Judge/host may choose to have the courtroom clerk as a co-host to assist with bringing cases into the courtroom from the Waiting Room. During the proceeding, the Judge/host should be mindful of whether participants are able to hear the entire proceeding. Orders regarding the status cases will be entered and signed by the Judge.

# Pleas/Judgments/Orders

In advance of the Court proceedings, attorneys must obtain all signatures required and prepare all necessary paperwork. Attorneys should number all pages and should also have the parties initial each page. The responsible attorney will then email all documents to the Judge. Once entered by the Court, the documents will be filed by the clerk's office. The Judge/host should only enter a plea or judgment with participants that have video capabilities to be able to see the documents referenced by the Judge. A court reporter must be present either in person or by Zoom for entry of the orders or judgment.

The Judge/host would conduct the hearing as outlined above, utilizing Share Screen to show the party the document and affirm all initials and signatures. The Judge/host would give admonishments as if in the physical courtroom and should proceed only after the participant acknowledges the proper waivers on the record. If a court reporter is not present at the virtual proceeding, the Judge/host should enter an additional order following the proceedings to indicate all who were present, including the name of the interpreter, as well as the start time and end time of the proceeding.

If the Judge/host and courtroom clerk were present in the courtroom, the Judge/host can print the documents, sign the documents, and give them to the Deputy Circuit Clerk for entry. If the Judge/host and courtroom clerk are not in the same room, the Judge/host will have to print the documents, sign them, and forward them to the clerk's office to file.

## Concluding a Zoom Proceeding

At the end of the Zoom proceeding, the Judge/host should conclude the matter in the same manner as if physically in court. The Judge/host should then end the Zoom proceeding by clicking on "End Meeting." The Judge/host should be careful to not click "Leave Meeting," as this would allow the Zoom proceeding to continue without the Judge's presence.

## Scheduling a Zoom Proceeding

The Committee on Judicial Education conducted a webinar entitled "Remote Hearings 101" which addressed the procedures for scheduling a Zoom proceeding. The webinar can be found at this location:

https://www.pathlms.com/aoic/courses/18376/video presentations/157566. When you click the link, you will have to sign in, but after you sign in, the link should take you straight to the webinar recording.

## Aunning a Zoom Proceeding

The Committee on Judicial Education conducted a webinar entitled "Remote Hearings 101" which addressed the various tools that can be used for conducting a Zoom hearing. That webinar can be found at the following location: <a href="https://www.pathlms.com/aoic/courses/18376/video">https://www.pathlms.com/aoic/courses/18376/video</a> presentations/157566.

When you click the link, you will have to sign in, but after you sign in, the link should take you straight to the recording.